表关系视图

表关系视图是指添加了表之后,设置这些表之间的主外键关联关系,以便实现跨表查询。该表关系是全局 性的,这种关联关系在选择当前数据源构建可视化数据集、或是业务主题时会被自动引用。 [操作入口](#page-0-0)

[界面介绍](#page-0-1)

[其它说明](#page-0-2)

## <span id="page-0-0"></span>操作入口

在某数据源的"表关系视图"节点的更多操作中,选择 新建 > 表关系视图,进入到"设置表关系视图"界面。

## <span id="page-0-1"></span>界面介绍

"表关系视图"界面主要分为以下几个区域:

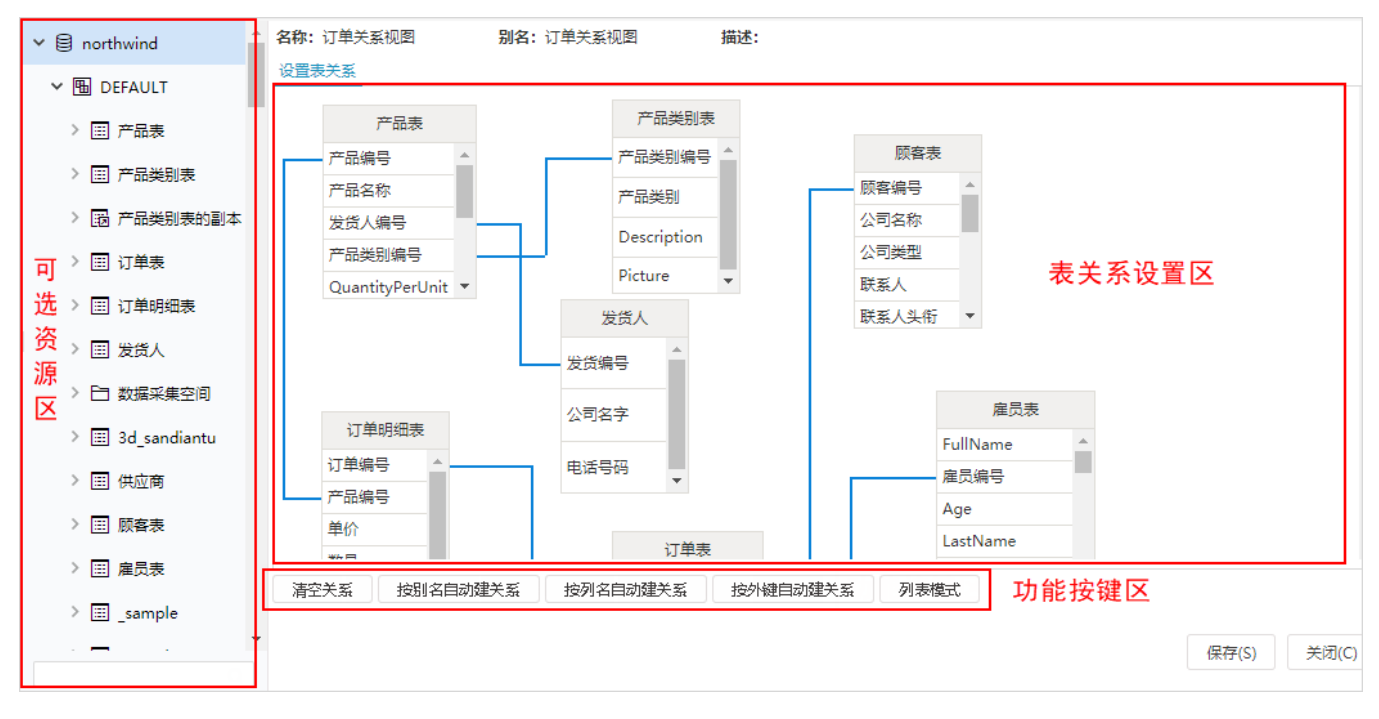

- 1. 2. 可选资源区:该区主要列出了设置表关系可选择使用的资源,主要包含表、视图和业务视图,这些资源在用户选择了表关系的基础数据源后过 滤出来的相关资源列表。
- 3. 表关系设置区:用户从可选资源区拖拽表到表关系视图区,并在功能按钮区中选择相应按钮,在所有表之间按照关系设置形成相应的关系线。
	- 功能按键区:该区列出了自动设置表关系的所有按钮,包括:
		- 清空关系:删除掉当前表关系视图中所有关联的表关系。
			- 按别名自动建关系:根据表与表之间的别名创建关联关系,即别名相同的字段建立关联,默认连接是"内连接"。
			- 按列名自动建关系:根据表与表之间的列名创建关联关系,即列名相同的字段建立关联,默认连接是"内连接"。
		- 按外键自动建关系:根据表与表之间的外键创建关联关系,即外键相同的字段建立关联,表之间的关系是已经存在的,当把资源目录
		- 树下的表拖入到表关系图编辑窗口中时,表间的关系会自动呈现。 列表模式:表间关系以列表形式展示,一般默认为视图模式。

## <span id="page-0-2"></span>其它说明

- 表间的关联关系创建成功后,展开资源目录区的"表关系视图"目录,可以看到关联的表已存储在该关系图下。
- 当自动定义表之间的关系时,除了"按外键自动建关系"外,另外两种自动创建方式的表连接方式如不进行编辑修改,则默认为是内连接方 式。